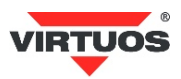

# **Základná inštalačná príručka**

# **Spôsobilosť FC a C E**

Toto zariadenie bolo testované a uznané vyhovujúce limitom pre triedu A časti 15

Pravidiel FC.

Toto zariadenie bolo testované a uznané vyhovujúce podľa týchto štandardov požadovaných EMC Direktívou 89/336/EEC a doplnených Direktívou 92/EEC a 93/68/EEC: EN55022(1992); EN55024(1992); EN55082-1(1998); EN60950-1.

### **Varovania a upozornenia**

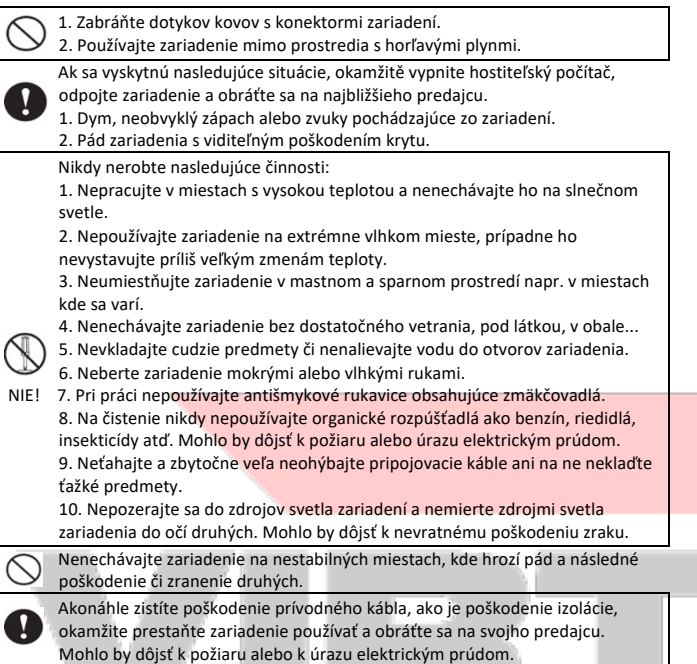

### **Špecifikácie čítačky**

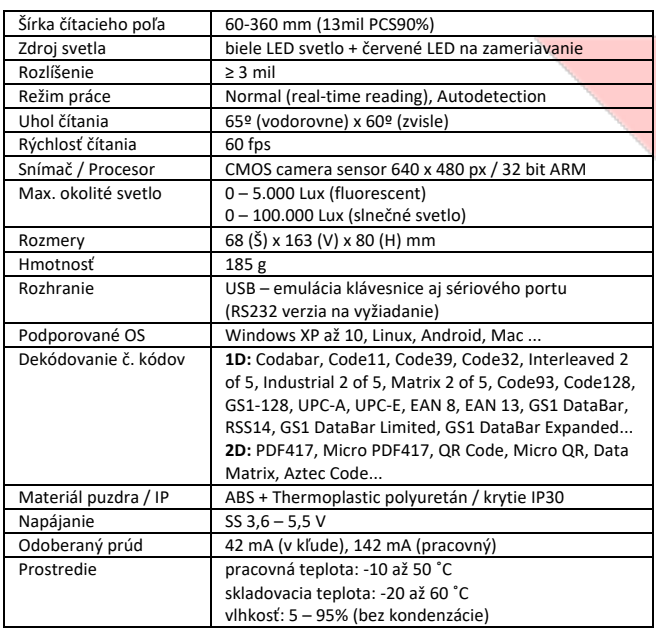

#### CCD 2D skener čiarových kódov Virtuos HT-855A

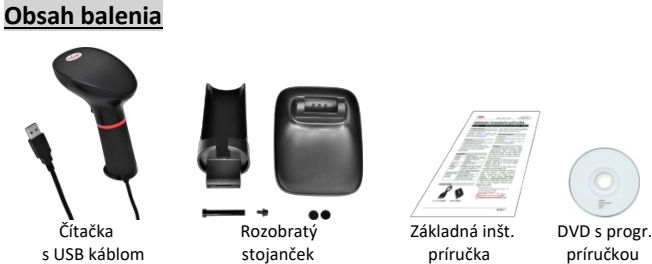

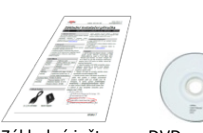

## **Vlastnosti**

- Praktické odolné prevedenie, unikátny vzhľad, štýlový tvar, moderný dizajn
- Citlivý kamerový sensor pracujúci aj za extrémneho osvetlenia (slnko...)
- Pripravené pre mobilné platby čítanie 2D kódov z mobilov a malých displejov • Rýchle dekódovanie čiarového kódu 3 mil a ťažko čitateľných kódov (rozmazané, pokrčené, nízky kontrast, vysoká hustota, dlhý kód)
- Čítanie znakov v UTF-8 z textov v 2D kódoch
- Emulácia klávesnice aj sériového portu RS232 cez USB pripojenie
- Ručný alebo automatický režim čítanie
- Možnosť čítania 1D aj 2D kódov v jednom zariadení z papiera aj obrazovky
- Zvuková a svetelná indikácia čítania
- Čítanie všetkých hlavných druhov čiarových kódov aj s možnosťou výberu typu
- Jednoduché programovanie pomocou čiarových kódov • Vďaka smerovému zameriavaniu kódu pomocou indikačného červeného prúžku možno bez problémov načítať aj z viac kódov vedľa seba
- Možnosť online upgrade firmware čítačky pre rozšírenie funkčnosti či popredajný servis

### **Inštalácia – pripojenie**

Zapojte kábel skenera do USB portu počítača. Po pripojení skener vydá akustický signál a operačný systém automaticky nainštaluje ovládač zariadenia. Načítaním ľubovoľného čiarového kódu overte správnu činnosť skenera. Pre testovanie môžete použiť čiarové kódy z konca tejto príručky.

V režime emulácie sériového portu je nutné do OS Windows doinštalovať ovládač – novšie verzie OS si tento ovládač samy nájdu.

# **Stojanček čítačky**

 $\mathbf{G}$ 

Súčasťou balenia čítačky je stojanček, do ktorého možno čítačku pri nepoužívaní odkladať. Stojanček využijete tiež pri nastavení čítačky na automatický režim, kedy skenuje čiarové kódy sama po priložení kódu pred okienko čítačky. Stojan je potrebné najprv zostaviť.

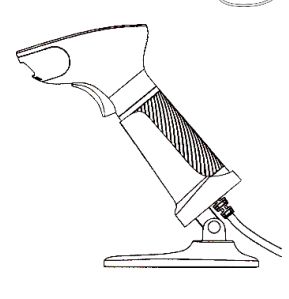

#### **Zoznam súčiastok stojančeku**

- 1. Dištančná matka
- $\circ$  2. Skrutka 3. Držiak čítačky
	-
	- 4. Podstavec držiaka čítačky<br>5. Samolepiace gumové krvt 5. Samolepiace gumové krytky

Dovozca si vyhradzuje právo na zmeny v tejto publikácii, zmeny špecifikácie a ďalej zmeny na výrobku bez predchádzajúceho upozornenia. Pre viac informácií kontaktujte Vášho predajcu. Dovozca nenesie zodpovednosť za technické a tlačové chyby uvedené v tejto publikácii, ani za škody vzniknuté v súvislosti s nesprávnym použitím tejto publikácie.

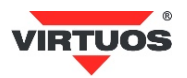

#### **Postup zostavenia stojančeka**

1. Umiestnite držiak nad stojanček 2. Vložte držiak do pántu stojančeka

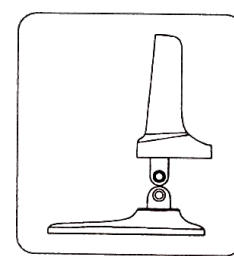

3. Otvorom v pánte prestrčte dištančnú matku a utiahnite z druhej strany skrutku. Na obe strany následne prilepte gumové krytky.

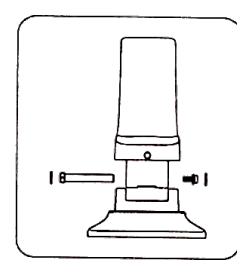

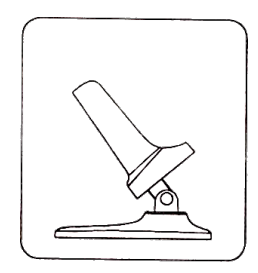

### **Jednotlivé súčasti čítačky**

- 1. LED svetelný indikátor 4. Tlačidlo spúšte
- 2. Okienko čítačky so snímačom 5. Prepojovací kábel
- 3. Akustický indikátor

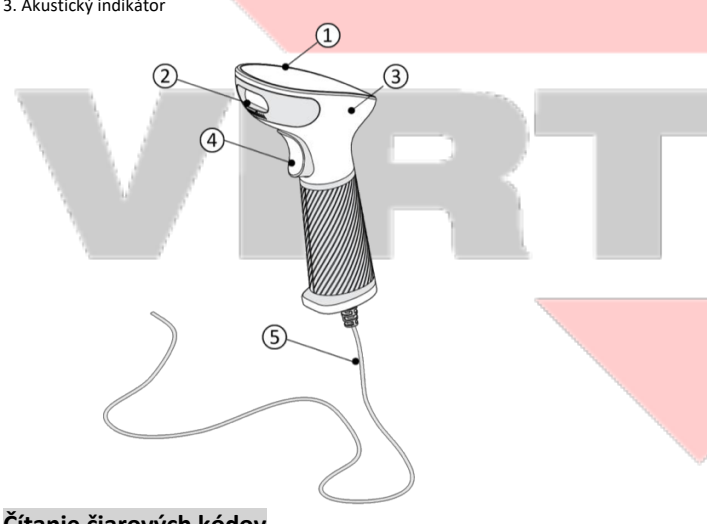

### **Čítanie čiarových kódov**

Ak chcete skenovať čiarový kód, uistite sa, že indikačný svetelný prúžok svetla skenera nekrižuje čiarový kód a zaberá celú jeho kĺžku – viď obrázok:

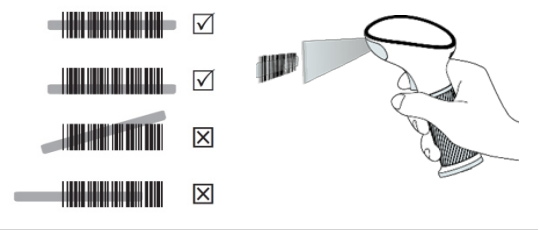

# **Indikačná LED dióda + akustický indikátor BUZZER**

Pri úspešnom načítaní čiarového kódu blikne LED indikátor a ozve sa zvuk pípnutia. V prípade zlého načítanie čítačka pípne 4x. Takto funguje čítačka v základnom nastavení, to môže byť ďalej menené – viď programovací návod.

## **Najčastejšie odstránenie závad**

Väčšina problémov, s ktorými sa počas prevádzky skenera môžete stretnúť, je spôsobená nesprávnym nastavením jeho parametrov. Tieto problémy môžete odstrániť opätovným nastavením továrenských parametrov nasledovne:

1. Odpojte dátový kábel od počítača

2. Kábel opäť pripojte

3. Obnovte továrenské nastavenia načítaním nasledujúceho kódu:

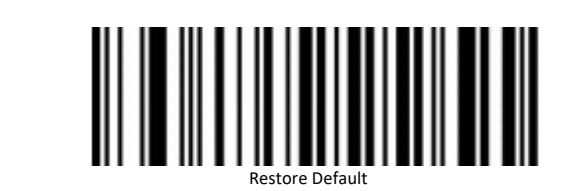

4. Ak po vykonaní týchto krokov závada pretrváva, postupujte podľa návodu v programovacej príručke.

### **Programovanie – nastavovanie skenera**

Hoci sa skener čiarových kódov vyznačuje jednoduchou obsluhou a inštaláciou, ide o zložité elektronické zariadenie a nastavenie jeho parametrov si vyžaduje určité znalosti v poblematike čiarových kódov.

**Nenastavujte žiadny z parametrov Vášho skenera, ak nie ste dostatočne oboznámení s jeho funkciou a pokiaľ úplne neovládate programovací procedúru !!!** Nastavenie požadovaných parametrov a funkcií sa vykována načítaním zodpovedajúcich čiarových kódov priamo z tejto príručky, prípadne z kompletnej programovacej príručky v anglickom jazyku dodanej s čítačkou na DVD určeném pre túto čítačku – v zátvorke zodpovedajúce číslo stránky z tejto príručky. Ak by ste chceli čítačku "zamknúť" tj. aby nemohlo nedopatrením alebo náhodou dôjsť k preprogramovaní, je možné výberom voľby **Enable/Disable Configuration barcode** (str. 4) možnosť nastavovania úplne vypnúť.

# **Základné programovacie kódy**

### **Kapitola Data Interface** (*str. 6*)

Čítačky sú k systému pripojené pomocou USB rozhrania. Umožňujú však emulovať buď klávesnicu (základné nastavenie), alebo virtuálny sériový port:

a) *USB HID-KBW* – emulácia klávesnice

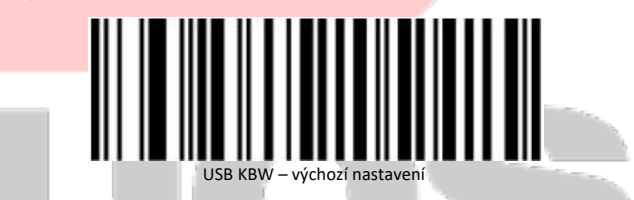

b) *USB Serial* – virtuální sériový port

Po aktivácii načítaním nižšie uvedeného kódu nájdete číslo príslušného COM portu v Správci zariadení. Ak sa tam neobjaví a bude tam Neznáme zariadenie, môže sa tak stať u starších či nezaktualizovaných OS, je nutné spravidla doinštalovať do systému ovládač, ktorý nájdete na priloženom DVD disku.

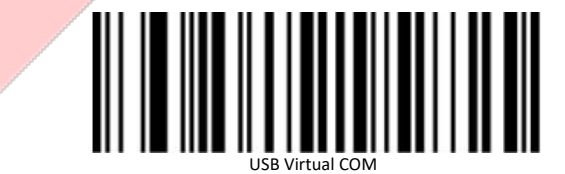

c) *RS232* – štandardné plné sériové rozhranie

Aby táto voľba fungovala, je nutné mať čítačku s prípojným káblom ukončeným špeciálnym konektorom DB9 + DC pre externé napájanie 5V (RS232 verzia čítačky na vyžiadanie). Túto voľbu teda s čítačkou s USB konektorom vôbec nepoužívajte. My ju tu zámerne neuvádzame a nastavovací kód je tak dostupný len z programovacej príručky!

### **Keyboard Layouts** (*str. 10-13*)

V móde emulácia klávesnice posiela čítačka načítané znaky z kódu tak, ako by ste ich napísali na klávesnici. Posiela je však bez nadväznosti na nastavenie jazyka Vašej skutočnej klávesnice. Tj. v prípade, že máte nastavenú slovenskú klávesnicu v systéme a čítačka má napr. anglickú, budú čísla čítaná ako slovenské znaky – napr. kód 12345 ako +ľščť. Je bezpodmínečne nutné mať nastavenú čítačku na rovnaké rozloženie klávesnice ako je nastavené v systéme.

V programovacej príručke nájdete nastavenia pre ďalšie jazyky, napr. pre Poľsko, Nemecko, Francúzsko, Turecko atď... Ak by nebol v príručke Vami požadovaný jazyk, prípadne v niektorých špecifických prípadoch je možné použiť tzv. univerzálny režim, kedy nie sú znaky zadávané priamymi stlačeními kláves, ale pomocou tzv. ALT mode. Znaky čítačka zadáva kombináciou stisku klávesy ALT a príslušného čísla znaku na numerickej klávesnici. Toto nastavenie sa vyvolá načítaním tohto riadiaceho kódu.

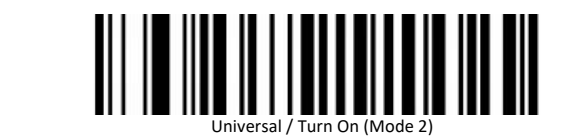

Dovozca si vyhradzuje právo na zmeny v tejto publikácii, zmeny špecifikácie a ďalej zmeny na výrobku bez predchádzajúceho upozornenia. Pre viac informácií kontaktujte Vášho predajcu. Dovozca nenesie zodpovednosť za technické a tlačové chyby uvedené v tejto publikácii, ani za škody vzniknuté v súvislosti s nesprávnym použitím tejto publikácie.

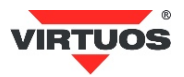

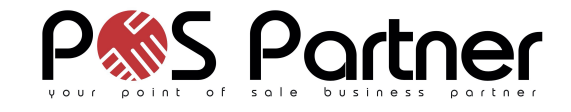

Tento režim má však trochu väčšiu réžiu, každý znak vyžaduje minimálne 4x viac k stlačení kláves, a preto je pomalší. Odporúčame ho využívať len v najnutnejších prípadoch, alebo pri požiadavke na posielanie slovenských znakov z 2D kódov v UTF-8 kódovanie viď ďalšie kapitoly.

Návrat späť do režimu plnej klávesnice sa vykonáva načítaním tohto kódu:

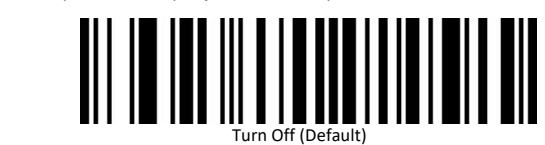

#### **USB Keyboard Transfer Speed** (*str. 8*)

Rýchlosť vkladanie znakov z čítačky smerom do zariadenia v režime emulácie USB klávesnice možno meniť pomocou nastavenia **USB Keyboard Transfer Speed**. Toto nastavovanie je vhodné v prípadoch, kedy nebude pripojené zariadenie "stíhať" prijímať znaky a bude teda nutné spomaliť.

Možnosti sú **Low** – pomalá, ďalej možno voliť **Middle** (stredná), **High** (vysoká) – tá je nastavená z výroby. Je možné voliť presné oneskorenie voľbou **Custom Sending Speed**, kde je nutné po načítaní nastavovacieho kódu prečítať dve číslice v rozsahu 02 – 50 + kód Save z prílohy na konci programovacej prítučky **Appendix – Data and Edit barcode** (str. 50-52).

#### **Verzie firmware čítačky** (*str. 5*)

Zistenie aktuálnych verzií mikrokódov (firmware) čítačky, ktorý riadi všetky funkcie čítačky a môže byť požadovaný pri kontaktovaní podpory, vráti čítačka po načítaní nasledujúceho riadiaceho kódu.

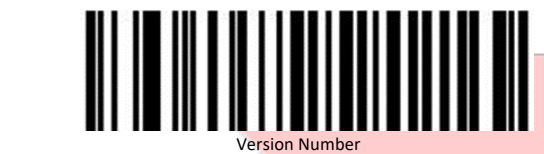

### **Scan Mode – režimy čítania** (*str. 21*)

Čítačku podľa verzie možno nastaviť do niekoľkých režimov čítania. Prvým a základným je čítanie len pri stlačení spúšte. V tomto prípade je automatický režim čítanie kódov vypnutý, čítacia lúč svieti a číta len pri stlačenej spúšti.

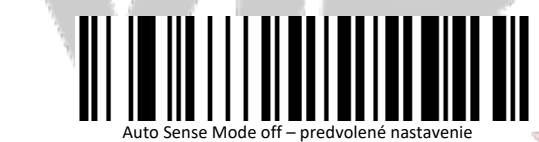

Druhým režimom je stav, keď čítačka načíta kódy automaticky. Akonáhle pred ňou umistnite kód, rozsvieti sa a načíta kód. Odporúčame používať iba s čítačkou v stojane. Prepnutie sa vykonáva načítaním tohto kódu:

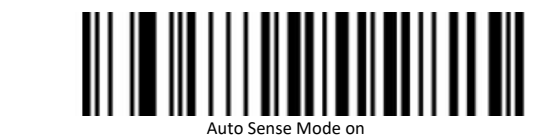

### **Repeat Barcode Detection** (*str. 21*)

V režime automatického čítania môže dochádzať k nechcenému opakovanému načítaní rovnakého kódu eště skôr, než je odstránený zo zorného uhla čítačky. Odporúčame predĺžiť čakací čas, než začne čítačka znova čítať. Časový posun nastavíte pomocou kódov z kapitoly **Repeat Barcode Detection** z programovacej príručky. Možno voliť tieto časy: 500 ms, 750 ms (predvolené), 1 s a 2 s.

#### **Inverse color barcode selection** (*str. 32*)

Čiarové kódy môžu byť v niektorých prípadoch tlačené inverzne (1D, DataMatrix a Aztec). V tom prípade je nutné čítačku prepnúť, resp. zapnúť ten typ, ktorý preferujete. V prípade voľby čítania oboch druhov **Both** počítajte s pomalším čítaním, preto čítačka v základnom nastavení inverzné kódy ignoruje.

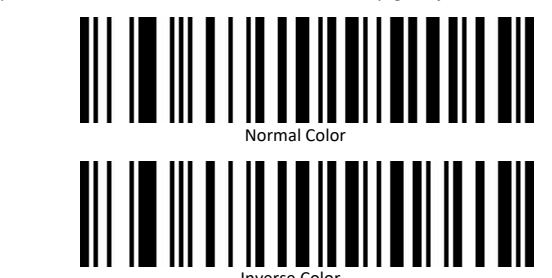

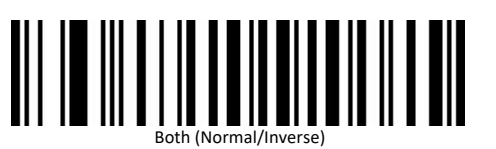

### **Light, Buzzer and Prompt Configuration** (*str. 22-25*)

V základnom nastavení čítačka akusticky signalizuje zapnutie a úspešné načítanie kódu. Pomocou nastavovacích kódov týchto kapitol je možné meniť správanie čítačky v týchto režimoch. Napríklad vypnutie tónu pri úspešnom načítaní kódu je možné vykonať opätovným nastavením položky **Successfully Decode Prompt Tone Settings** (str. 28). Vypnutie sa vykoná načítaním kódu **Off**:

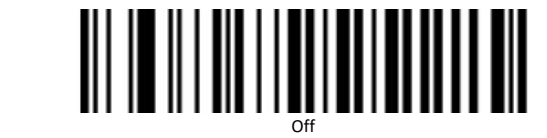

A opätovné zapnutie, ktoré je aj východiskovým, aktivujete voľbou **On**:

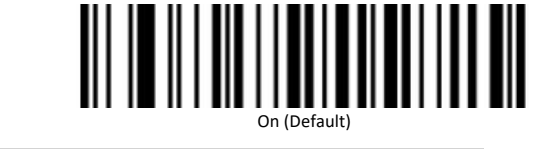

#### **Enable/Disable All/1D/2D barcodes** (*str. 33*)

Ak viete, aké typy čiarových kódov budete načítavať, je vhodné "uľahčiť" čítačke hľadanie kódov tým, že povolíte len tie kódy, ktoré používate. V tejto kapitole teda napríklad zakážete najprv všetky kódy a potom povolíte buď 1D alebo 2D kódy. Čítanie kódu sa tým zrýchli. V ďalších kapitolách možno dokonca zakázať jednotlivé typy 1D alebo 2D kódov, ako napr. QR, EAN, Code36 atď.

#### **Prefix and Surffix Configuration** (str. 26-31)

Pred a za každý načítaný kód možno doplniť až 10 ľubovoľných znakov. Tento prefix či sufix možno dokonca podmieniť len pre určitý typ kódu. Na naprogramovaní treba používať tabuľky znakov z konca programovacej príručky a tabuľku typov kódov z prílohy. Príklady programovania nájdete v anglickom jazyku na konci programátorskej príručky. Zámerne tu návod na nastavovanie prefixu a sufixu neuvádzame, neb táto problematika presahuje rozsah základného návodu a treba určitých špeciálnych znalostí užívateľa.

### **Čítanie znakov z 2D kódov v UTF-8**

2D kódy vďaka svojej kapacite umožňujú prenášať viac informácií a jednou z nich môže byť aj TEXT. Ten by mal podľa definície väčšiny čiarových kódov obsahovať iba znaky zo základnej tabuľky ASCII, tj. 20h-7Fh. Tým je však obmedzený výber znakov a nemožno tak prenášať špeciálne znaky s diakritikou a ďalšie. Čítačka vie pre tento spôsob využitia prenášať znaky z textovej časti 2D kódov QR, DataMatrix ... v kódovaní UTF-8. Aby sa tak stalo, je nutné pred tým čítačku prepnúť do

univerzálneho režimu klávesnice tzv. ALT mode *–* **Universal / Turn On (Mode 2)** – viď. strana 3 tohto návodu.

Načítaním nasledujúceho QR kódu si to môžete vyskúšať:

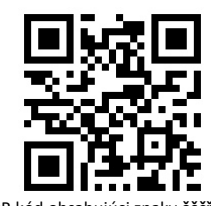

QR kód obsahujúci znaky **ěščřžýáíé**

Návrat späť urobíte tak, ako je uvedené na strane 3 načítaním kódu **Turn Off**, ktorým sa čítačka vráti späť do posielanie znakov pomocou jednoduchého stlačenia kláves – bez klávesy ALT.

#### **Nastavenie interpretácie neviditeľného znaku GS** (*str. 20*)

Čítačka umožňuje nastaviť interpretáciu neviditeľného znaku FNC1 GS (Group Separator) – ASCII 1Dh buď v režime posielanie kontrolných znakov terminálovými skratkami ako **CTRL+]** čo je defacto práve <GS>, alebo za iný zobraziteľný znak. Možno voliť medzi znakmi **|**, **]**, **^]** alebo **<GS>**. Toto nahrádzanie sa používa predovšetkým u čiarových kódov typu GS1-128 a GS1-DataMatrix v zdravotníctve na značenie liekov, nástrojov atď.

Najprv je tada nutné povoliť samotnú interpretáciu znaku GS týmto kódom:

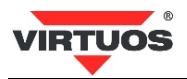

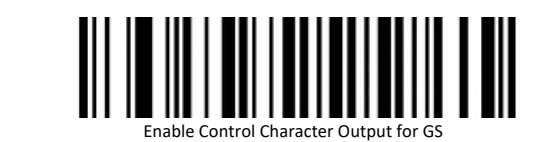

A pak buď čítačku prepnete do režimu posielanie kontrolných znakov pomocou terminálových skratiek:

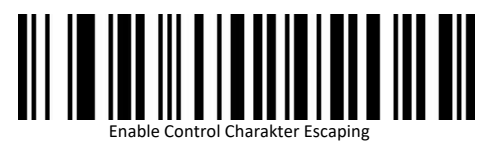

V tomto prípade sa GS bude posielať ako **CTRL+**]. Tento režim opäť vypnete načítaním tohto kódu:

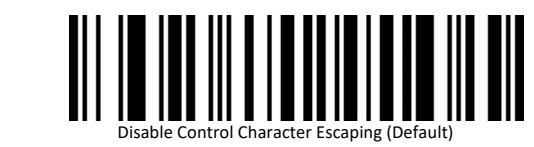

Druhou možnosťou je nahrádzanie konkrétnym znakom, stačí načítať příslušný nastavovací kód. Všetky tri možnosti sú na strane 20 programovacej príručky. Vypnutie tohto nahrádzanie vykonáte opäť kódom pre vypnutie nahrádzanie, tj. **Do Not Replace with Character.**

Príkladové označenie liekov s jedným GS znakom:

PC: 05000456013482

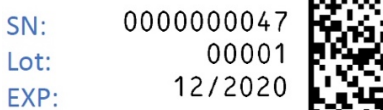

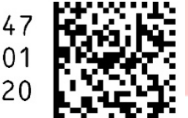

0105000456013482172012001000001<GS>210000000047

Nahrádzanie znakov GS môžete úplne vypnúť načítaním tohto kódu:

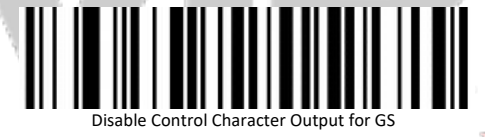

Toto nahradzovanie znaku <GS> treba zladiť s Vaším pokladničným softvérom.

### **Ďalšie kódy**

Ďalšie kódy umožňujúce zapínanie/vypínanie jednotlivých druhov kódu, zmenu citlivosti a ďalšie špeciálne nastavenia nájdete v priloženej programovacej príručke v anglickom jazyku na kompaktnom disku v PDF.

Tieto nastavenia sú špecifické pre určité špeiálne použitie a DôRAZNE NEODPORÚČAME je skúšať bez toho, aby ste vedeli, čo robia. Ďalej neodporúčame načítať nastavovacie kódy z iných príručiek a návodov, k danej čítačke sa nezodpovedajúce. Všetky tieto úkony môžu viesť k zablokovaniu čítačky a jej nutné opravy v servisnom stredisku!

### **Testovacie kódy (CODE\_39 + QR code)**

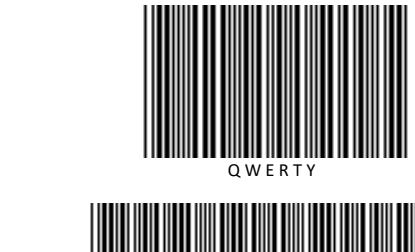

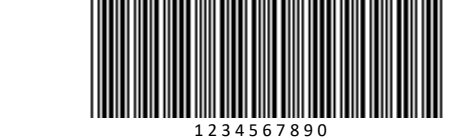

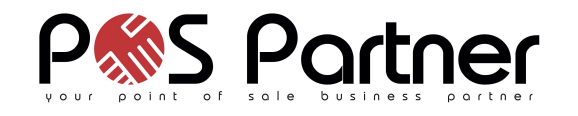

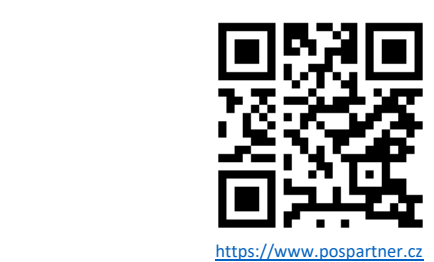

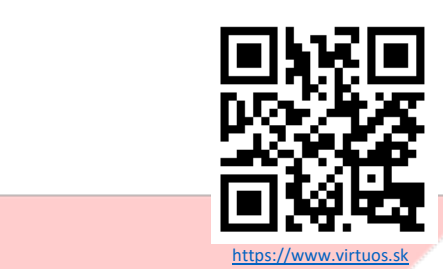

https://www.pospartner.cz/sk